## Caching With ViewRanger on the Nokia N95

The Nokia N95 is the largest competitor to the iPhone. It offers all of the same features as well as having an integrated GPS module. The software that comes with the N95 is intended more for vehicular navigational purposes, but there is a third-party application for GPS-enabled Symbian and Windows Mobile devices called ViewRanger. It is a

directed at hikers, nature-lovers and geocachers! The one drawback is that the background map data is only available for the UK and Finland at the moment. They are going to offer US map data, but they don't currently have a timetable for that. I decided that I would download the trial version to see if I could miss the background maps. This is such a well written application that after using it for just over two week and finding several caches I bought the full version of even without the background maps! It seamlessly integrates everything that you would expect from a standard GPSr with what you would expect from a mobile computer.

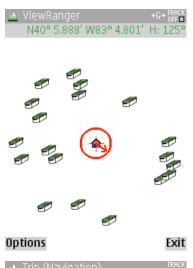

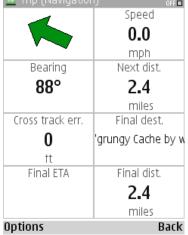

When you first start ViewRanger it will ask you some setup questions including information such as whether your GPS is internal, Bluetooth or otherwise. There are also nearly endless regional and preference settings allowing you to set the style of coordinates you want to use, whether you want to use Metric or **Imperial** 

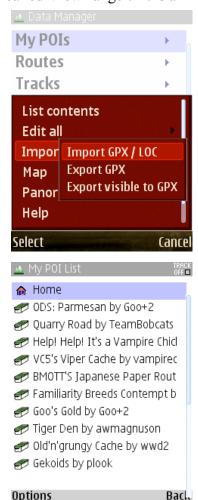

measurements. To see how easy it is to use and test out some of its capabilities, I have loaded a few of the caches around my house. It has the ability to import .loc and .gpx files directly into its Points of Interest (POI) list. When you import the caches in it automatically sets that POI to use a geocaching icon. The image to the left is the main map screen as I see it. You can see the geocaches surrounding the POI that I have saved while I was sitting in my living room. The circle is the indication of my current position and the arrow points in my direction of travel. You can view your POI list and select which cache you want to hunt. In this example I

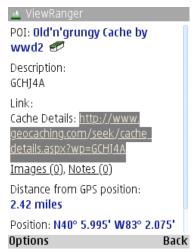

chose Old'n'grungy Cache by wwd2. So I select that cache from the list and choose Navigate To... and the navigation screen comes up. This screen holds a lot of information including direction, speed, bearing, distance to the cache, distance traveled, ETA and a lot more. You can also view the details screen which includes all of the information that you would be able to see on the website,

and if you want to read the logs there is a link to the cache on the geocaching page that will open up in your mobile browser. Using ViewRanger you also

have the ability to tag a picture with a geographic location! This way you can remember exactly where you were when you took it or you can send it to your friends and they can see what something looked like when you were there.

 $^{f Y}$  (GCHJ4A) Old'n'grungy Cache by w... > View Cache Details 🏋 🔩 Traditional Cache 🥏 Old'n'grungy Cache A cache by wwd2 Hidden: 1/22/2004 Size: Size: Officulty: Administration of the Communication of the Communication of the Commun RACKABLE ITEMS Greved out links are only available to N 40° 05.995 W 083° 02.075 other OTM: 17T E 326575 N 4440830 🌞 E 2.4mi from your home coordinates Make this page print-friendly (no logs) g Print PDF: [No Logs] [5 Logs] [10 Logs] Download Read about waypoint download LOC Waypoint File Options

The down side of using this as your geocaching

GPS is that it is not as rugged as a stand-alone GPSr. This isn't really too much of a problem for me as I tend to treat my GPS well anyway, but you can get cases from <a href="https://www.otterbox.com">www.otterbox.com</a> to put your N95 in to make them water-proof and shock-resistant. All in all this is an amazing all-in-one device! It has the GPS, a 5 megapixel camera with Carl Zeiss optics, a mobile web browser, a decent video camera and it's even a cell phone! So after using the N95's built in Maps application to navigate to and from caching sites and ViewRanger to find geocaches and visit and mark waymarks, I couldn't ask for a better all-in-one cache device.

Here are some more screenshots from the application when there are base maps available for the area:

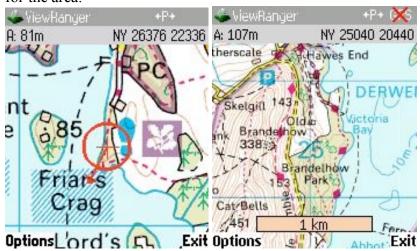

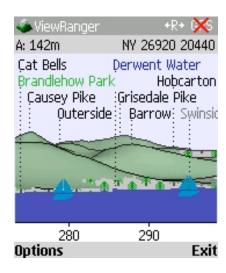